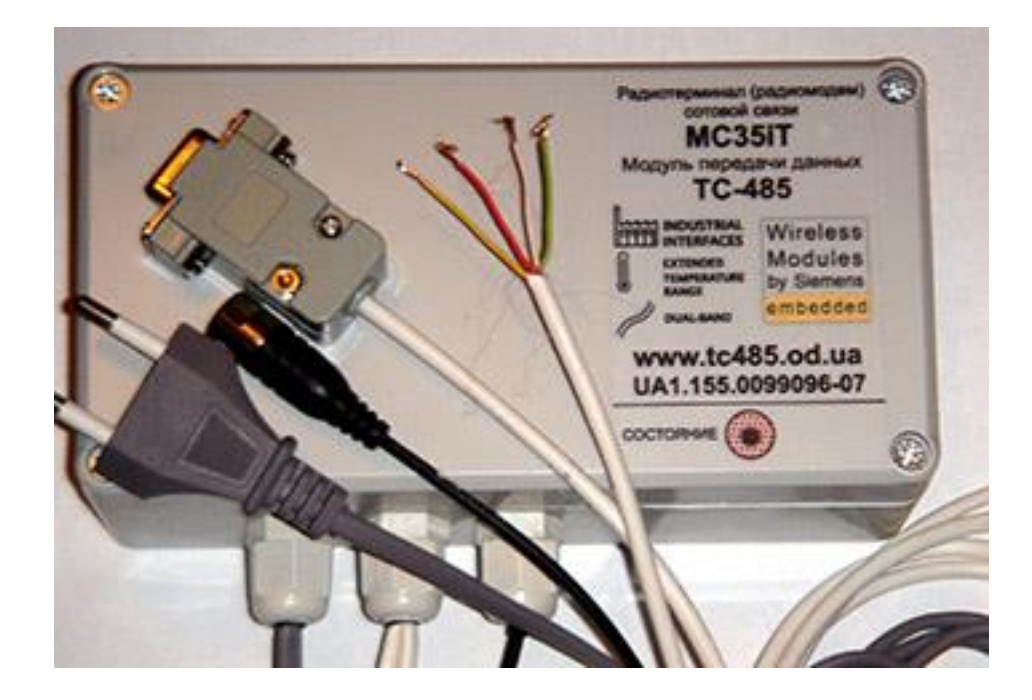

# **МОДУЛЬ ПЕРЕДАЧИ ДАННЫХ TC485**

*Техническое описание и руководство по эксплуатации*

### **2. Общее описание модуля TC485.**

Модуль TC485 предназначен для передачи данных и SMS сообщений в сетях GSM900/GSM1800. Модуль содержит GSM модем SIEMENS TC-35, управляющий контроллер на базе процессоров AT89S8353 или 51RD2 фирмы "ATMEL", блок ввода дискретных сигналов (4 входа), интерфейс RS-485 в режиме полу дуплекс или полный дуплекс по 2 парам (RS422), интерфейс RS-232 (4 пары RXD/TXD) т.е. 4 интерфейса RXD/TXD или 1 с управляющими сигналами RTS/CTS и DTR/DSR, а также сигнал CD или Ring на выбор, блок воспроизведения голоса(по отдельному заказу), импульсный блок питания (DC-DC от 9 до 30 вольт), и первичный источник питания 75 – 275 Вольт.

Для питания интерфейса RS485 можно использовать внутренний источник питания или внешнее напряжение 9-28 Вольт. Источник питания RS485 гальванически развязан как от сети 220 Вольт, так и от земли модуля. Нагрузочная способность источника питания 1 внешний опто-развязанный RS485 драйвер. (По специальному заказу может быть увеличена).

Модем SIEMENS TC-35 позволяет передавать информацию по каналу данных (скорость 9600 бит/сек), а также SMS сообщения в текстовом и в PDU режимах в диапазонах 900 или 1800 МГц.

Управляющий контроллер осуществляет начальную инициализацию модема, опрашивает входные сигналы, осуществляет обмен по последовательным интерфейсам и т.д. Для предотвращения возможных регистраций в роуминговые GSM сети, контроллер перед каждым соединением проверяет регистрацию в домашнюю сеть. Если сеть гостевая, то предпринимается попытка найти домашнюю сеть и зарегистрироваться в нее, даже при меньшем уровне сигнала домашней сети.

Таким образом, применение управляющего контроллера позволяет использовать модуль TC485 в различных системах телеметрии, как высокоинтеллектуальное устройство передачи данных, управляющее или терминальное устройство. Возможно по отдельному заказу использование контроллера как «мост» между сетью на основе RS485 и 4 устройствами с RS232 интерфейсом. Внутренняя память 1024 байт позволяет производить изменение скоростей передаваемых или транслируемых данных, при длине пакетов, не превышающих 1024 байт.

**Наличие «на борту» модуля RS485 интерфейса позволяет повысить надежность всей сети сбора и передачи данных, за счет уменьшения количества оборудования и количества контактов. Несомненным плюсом является уменьшение стоимости за счет отказа от использования переходников RS485 <-> RS232.**

### **3. Структурная схема модуля передачи данных.**

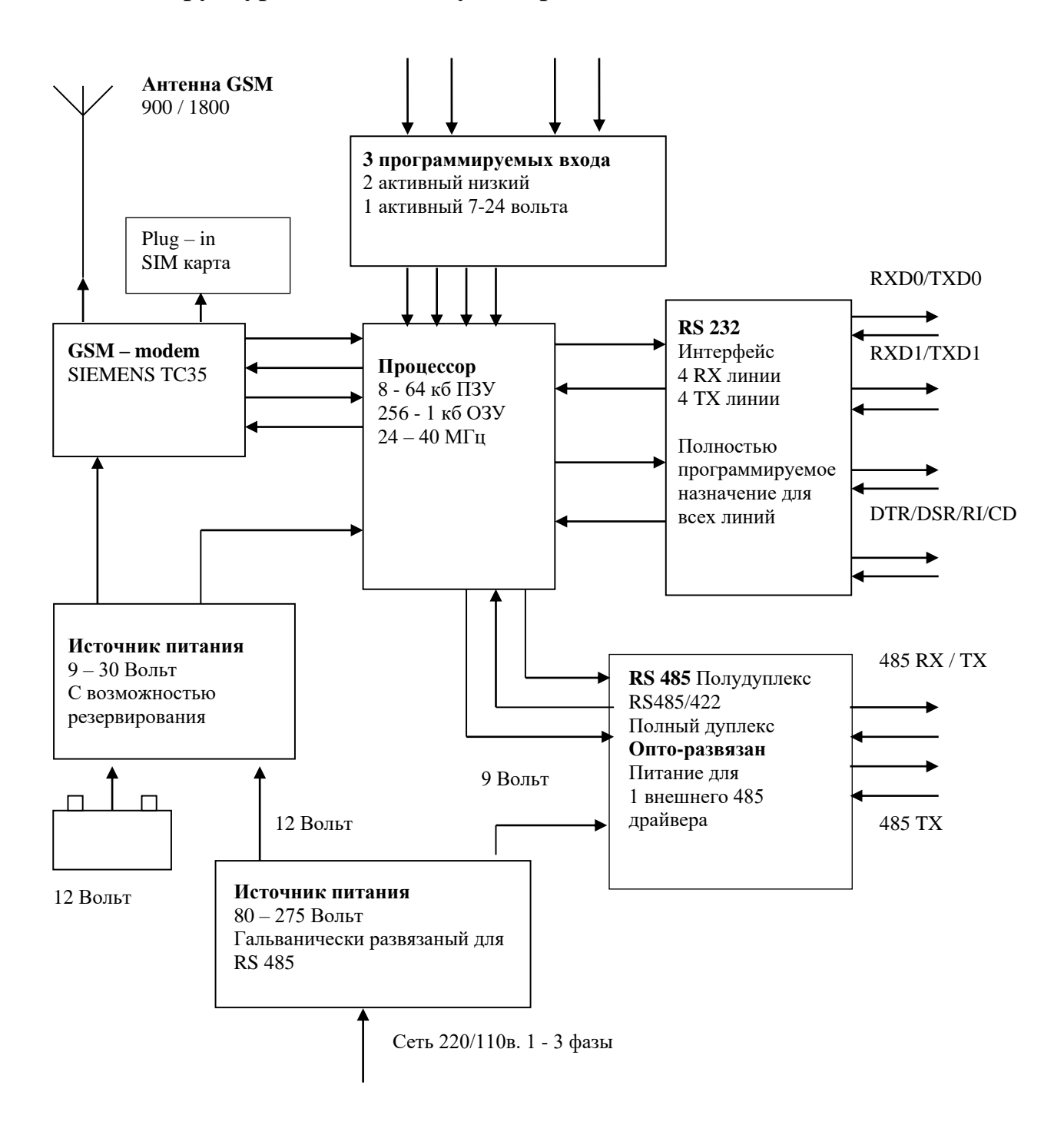

# **4. Технические данные модуля TC485.**

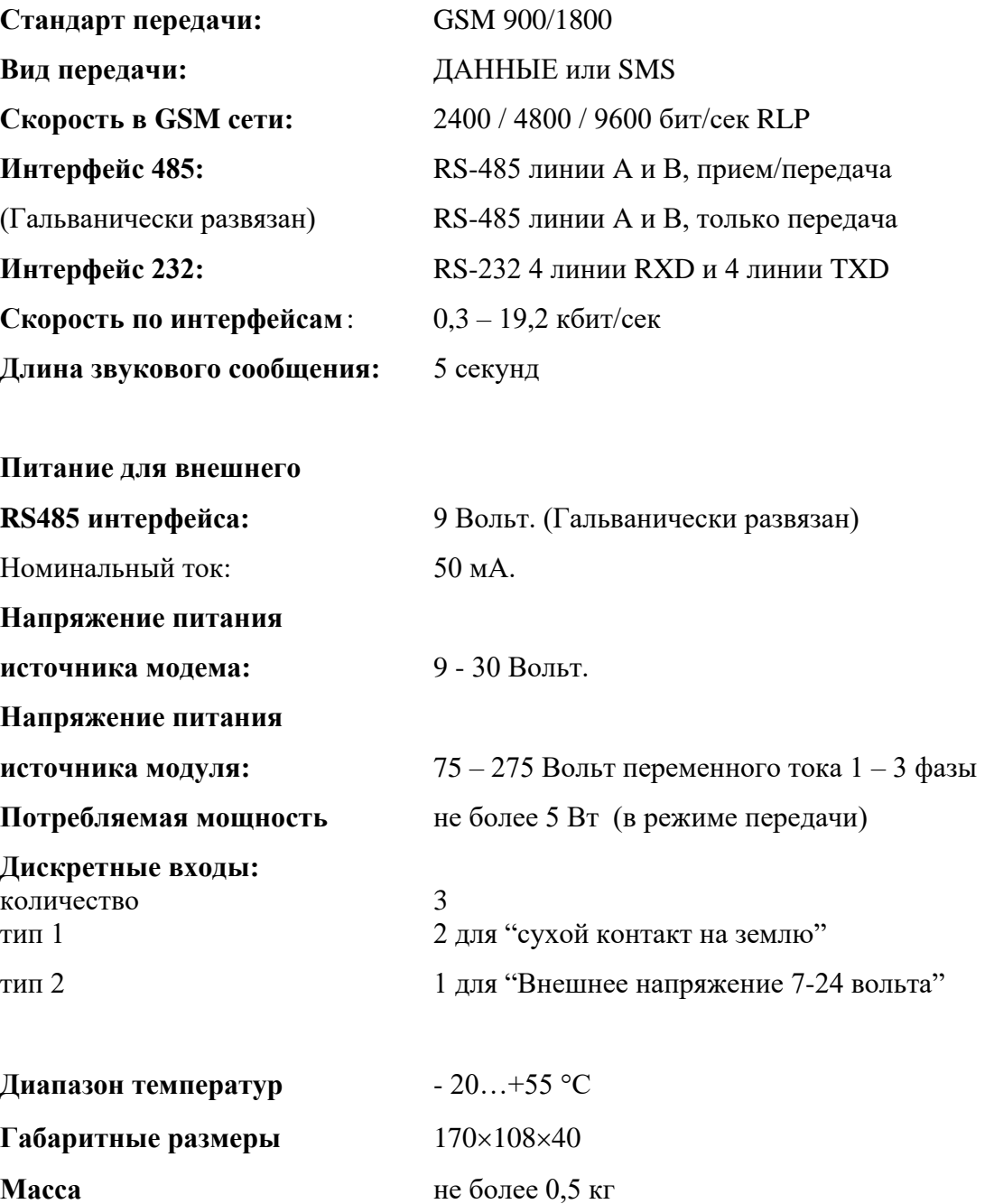

### **5. Устройство и работа модуля TC485**

#### **1.1 GSM модем SIEMENS TC-35.**

Модем SIEMENS TC-35 представляет собой устройство передачи данных в стандарте GSM 900/1800, имеет интерфейс SIM карты и последовательный интерфейс данных. GSM модем имеет стандартные фиксированные скорости обмена по последовательному интерфейсу 0,3 – 19,2 кбит/сек. При поставке значение скорости установлено **9600 бит/сек**. Формат данных: **8-N-1** (8 бит данных, 1 стоп-бит, без контроля четности).

**Для заказа другой скорости свяжитесь с нами!!!**

Подробное описание GSM модема SIEMENS TC-35 см. **tc35\_at\_e.pdf**

#### **1.2 Управляющий контроллер модуля TC485 .**

Управляющий контроллер построен на базе процессора AT89S8253 или AT51RD2, который содержит:

- **12 Кбайт** программной FLASH памяти, 256 **байт** ОЗУ, **2048 байт** FLASH памяти данных для AT89S8253;
- **62 Кбайт** программной FLASH памяти, 1024+256 **байт** ОЗУ, для AT51RD2;
- последовательный асинхронный порт;
- 3 порта ввода-вывода для внешних устройств;
- модуль сторожевого таймера, контроля питания и т.д.

Кроме этого управляющий контроллер имеет доступ к часам и будильнику встроенным в TC35. Для этих часов обеспеченно энергонезависимое питание от литиевой батареи CR2032.

#### **1.3 Держатель SIM карты.**

Держатель SIM карты имеет открывающуюся крышку, куда вставляется стандартная SIM карта мобильного телефона стандарта GSM900/1800. Для передачи данных необходимо активизировать услугу «Передача данных» у провайдера услуг мобильной связи, и получить специальный номер для передачи данных.

#### **1.4 Блок питания.**

Модуль TC485 оснащен 2 источниками питания:

Источник питания 220 Вольт обеспечивает питание всего устройства, интерфейса 485, сохраняющего и подзаряжающего напряжения для резервной батареи 12 вольт. Он работоспособен в диапазоне напряжений 75 – 275 вольт переменного тока. Разъем подключения допускает подключения 3х фаз, для обеспечения возможной бесперебойности питания.

Импульсный блок питания преобразует постоянное входное напряжение 9-30 B в выходное напряжение +5В для питания GSM модема, контроллера и схем RS232 интерфейса.

#### **1.5 Последовательный интерфейс RS-485.**

Последовательный интерфейс RS-485 позволяет работать модулю в системах автоматики и телеметрии с различными периферийными устройствами (например, с электрическими или газовыми счетчикам и т.п.) Переключение прием/передача осуществляется программным способом с процессора АТ89S8252, либо установкой переключателя разрешается полнодуплексный режим работы. Т.е. по одной паре осуществляется передача данных, по другой паре прием.

#### 1.6 Последовательный интерфейс RS-232.

Последовательный интерфейс RS-232 позволяет подключать к модулю TC485 различные периферийные устройства, в том числе и персональный РС компьютер. В интерфейсе RS-232, 4 пары линий данных TXD/RXD, которые могут назначаться по требованиям заказчика. Стандартно обеспечивается RXD/TXD, CTS/RTS, CD, RING. Для специальных целей возможно использование 4 пар RXD/TXD или любых комбинаций сигналов, а также сигналов со специальными функциями. (Имитация передачи данных через радиоканал с линиями PTT и Squelch)

Модуль TC485 является DTE устройством, при этом контакт TXD является выходом, а контакт RXD является входом.

#### 1.7 Дискретные входа

Устройство оборудовано 3 входами

2 входа типа «сухой контакт», т.е. на эти входы подано напряжение порядка 12 Вольт через токоограничивающие резисторы, и предназначенные к замыканию внешними реле или датчиками на землю.

1 вход предназначены для обнаружения внешнего напряжения от 5 до 30 вольт. Потребляемый ток этими входами очень небольшой > 1 мА.

#### 1.8 Воспроизведение звуковых сообщений

Эта функция доступна только по специальному заказу. Она предназначена для случаев, когда необходимо обеспечить срочное вмешательство диспетчера. Например, при замыкании одного из входов, модуль производит набор номера из ячейки памяти SIM карты, и после дозвона проигрывает специальное звуковое сообщение. Например: «Внимание, на объекте 1 датчик 2». Общая длина звуковых сообщений 5 секунд, они разделены на 5 частей, заголовок и 4 сообщения по числу дискретных входов. В стандартной поставке возможна отправка СМС (короткого текстового сообщения), или сообщения электронной почты.

#### **1.9 GSM Антенна**

Для быстрой и качественной передачи данных очень важно обеспечить нормальный уровень сигнала базовой станции (БС) GSM сети. В большинстве случаев при работе на удаленных от БС объектах достаточно использовать выносную антенну для автомобиля. Не забывайте, что для корректной работы такая антенна требует под собой металлической поверхности размером не менее половины длины антенны.

В сложных случаях используйте выносные направленные антенны. Для правильной ориентировки антенны используйте команду AT+CSQ. В некоторых случаях помогает разбор сигналов БС при помощи встроенного в модем так называемого Netmonitor.

#### ВНИМАНИЕ: КАТЕГОРИЧЕСКИ ЗАПРЕЩАЕТСЯ ПОДКЛЮЧЕНИЕ  $\mathbf{K}$ МОДУЛЮ ПИТАНИЯ ПРИ ОТКЛЮЧЕННОЙ АНТЕННЕ !!!

#### 3. Установка и подключение модуля ТС485.

Модуль ТС485 должен устанавливаться с учетом влияния электромагнитных помех на модуль от сильноточного электрооборудования.

Запрещается установка и работа модуля ближе 1м от сильноточных силовых кабелей, мощных электродвигателей, магнитных пускателей и т.д. При наличии указанных источников сильных электромагнитных помех пользователь должен принять дополнительные меры к ослаблению их влияния на модуль.

1.10Подключение питания к модулю ТС485.

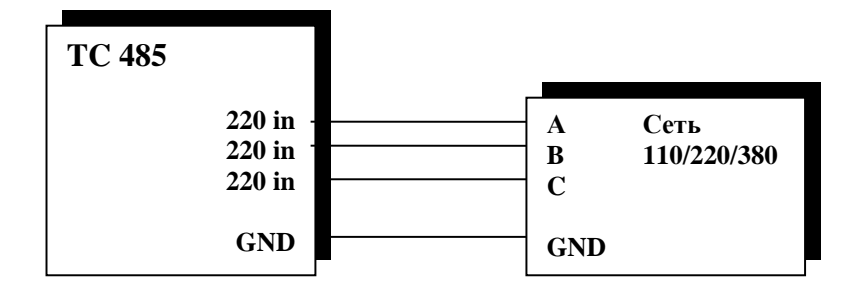

Подключение к 3-х фазной сети переменного тока.

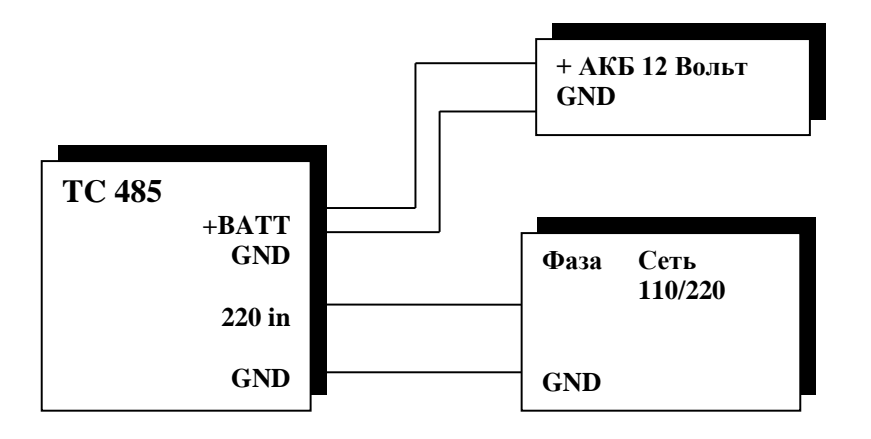

Подключение к 1-но фазной сети переменного тока и резервному аккумулятору.

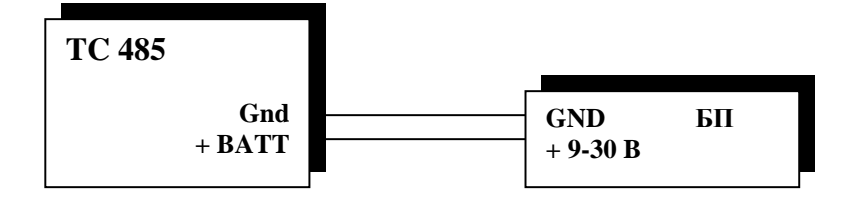

Использование модуля ТС485 в конфигурации с внешним источником питания.

#### **1.11Подключение интерфейса RS-485 к модулю TC485.**

При подключении модуля TC485 по интерфейсу RS-485 связь осуществляется по экранированной витой паре, длина линии связи - до 1200 м.

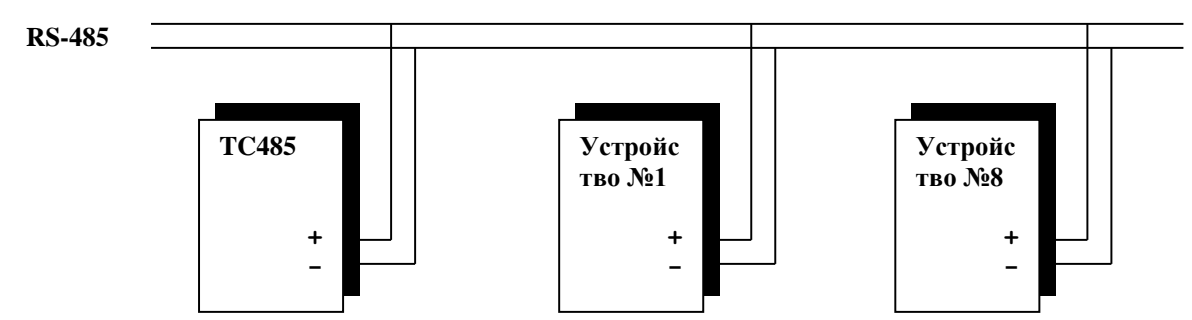

**Классическая схема работы устройств в RS485 (Полу-дуплекс, 1 витая пара)**

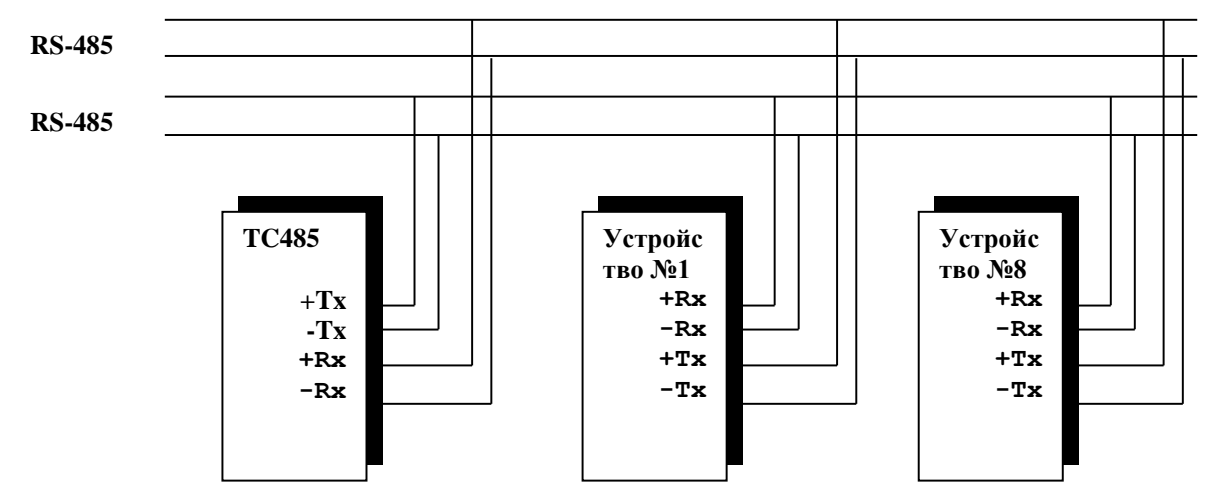

**Схема подключения устройств в RS485/422 (Полный дуплекс, 2 витые пары)**

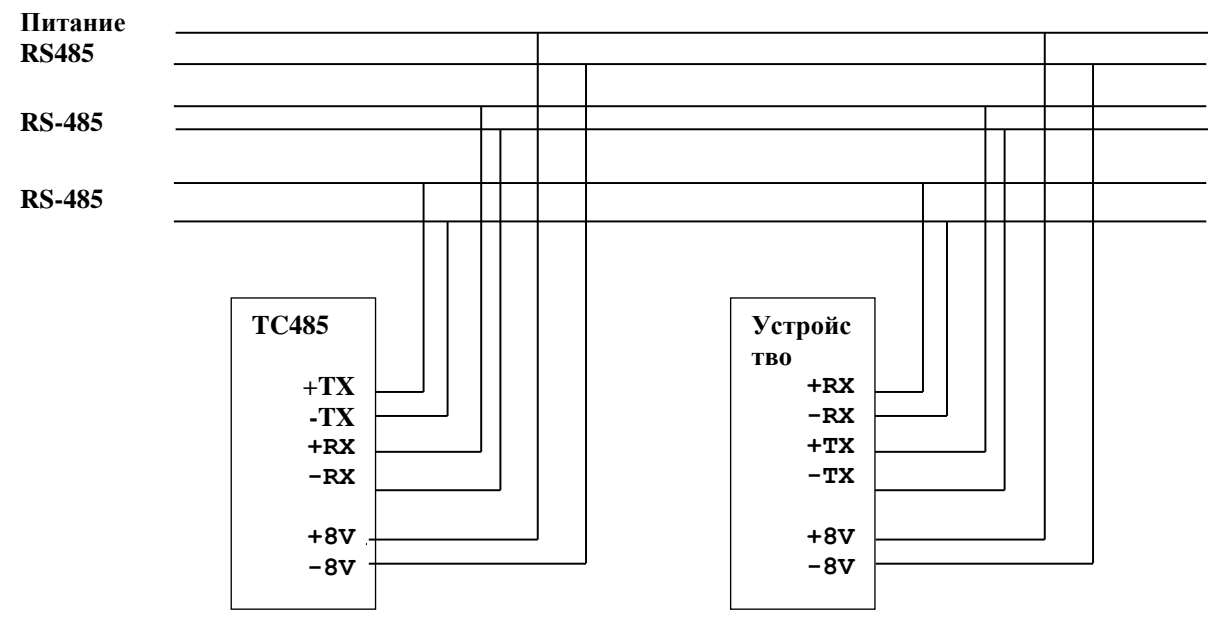

**Схема подключения устройства в RS485/422 (Полный дуплекс, питание драйверов RS485 от модуля, используются 3 витые пары)**

Для большинства соединений можно рекомендовать использование полнодуплексного режима для интерфейса RS485. В дешевом стандартном кабеле компьютерной сети 4 пары.

Для отображения информации на PC компьютере можно использовать любую стандартную терминальную программу.

#### **1.12Подключение интерфейса RS-232 к модулю TC485.**

При подключении модуля TC485 по интерфейсу RS-232, связь осуществляется по кабелю, длиной не более 10 м. Ниже показано подключение модуля GM по интерфейсу RS-232 c DCE и устройствами.

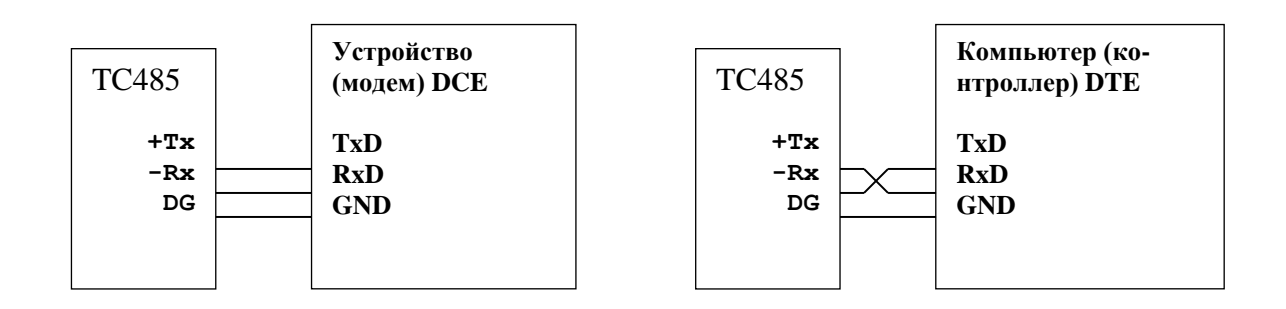

#### **1.13Подключение дискретных входов модуля TC485.**

На входы дискретных сигналов можно подключать 2 сигнала типа "сухой контакт". При замыкании, через "сухой контакт" протекает ток до 1 мА. При размыкании на "сухом контакте " возникает напряжение 12В.

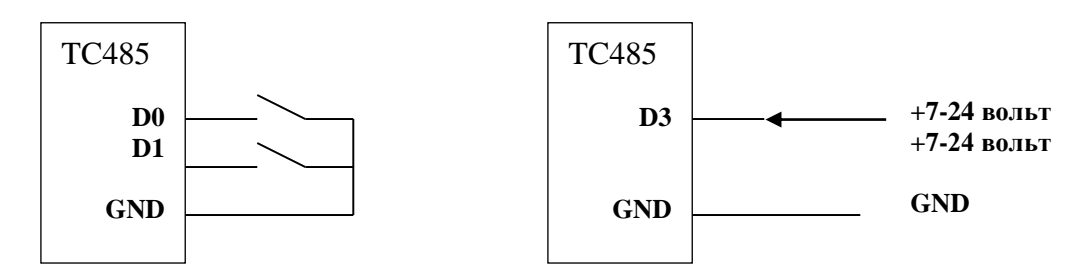

#### **1.14Установка SIM карты в модуль TC485.**

Для обмена данными по каналам GSM необходимо в модуль GM установить SIM карту. Для этого следует открыть крышку модуля TC485, отвинтив четыре винта по краям, сдвинуть крышку держателя SIM карты по направлению к контактным колодкам и открыть ее. Вставить SIM карту в крышку держателя (**вырезом вверх**), опустить крышку держателя и сдвинуть ее по направлению от контактных колодок. При этом крышка держателя SIM карты запирается и SIM карта фиксируется в держателе.

**Перед установкой карточки в модем снимите запрос ПИН кода при помощи Вашего GSM телефона!**

ВНИМАНИЕ! Установку и снятие SIM карты следует производить **при отключенном напряжении питания.**

#### 7. Расположение контактов на плате модуля ТС485.

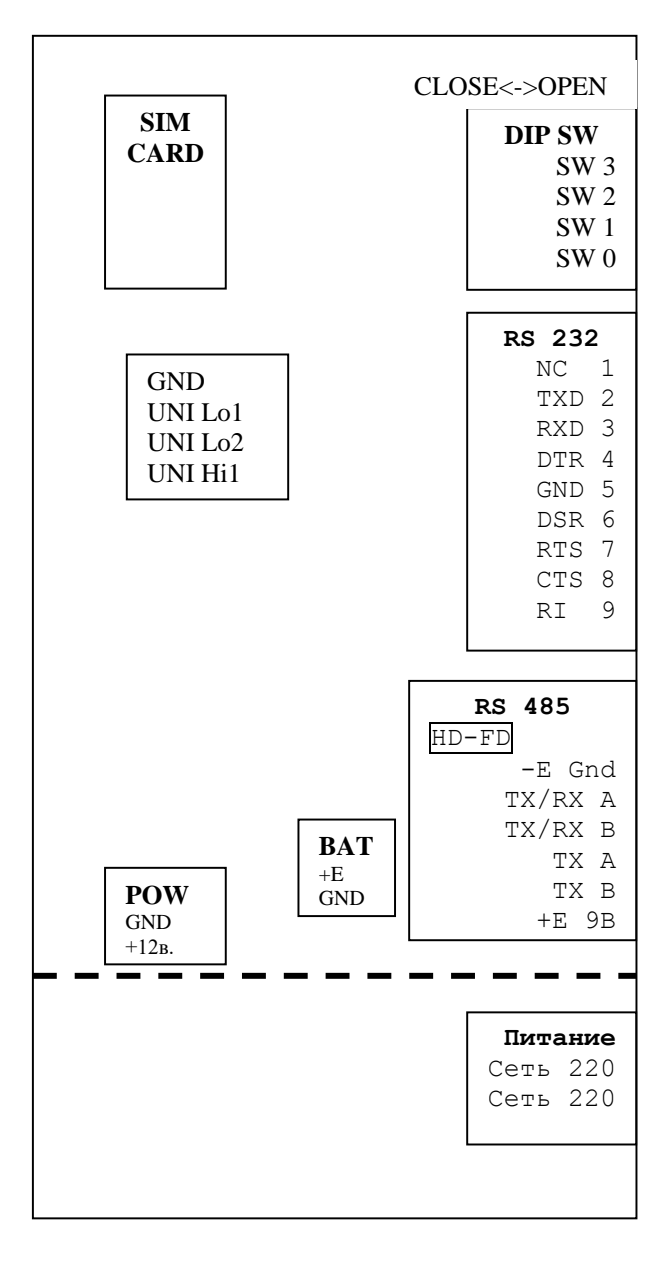

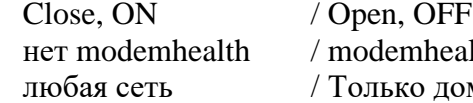

- 
- sw1 не отправлять SMS / отправка SMS
- -
- sw<sub>0</sub> нет СИМ карты
- lth
- машняя сеть
- 
- -
	- / SIM present
- 
- Переключатель полу-дуплекс / полный-дуплекс  $HD-FD$  $* *$

sw3

 $sw2$ 

- $\ast$ Режим полудуплекса по 2 проводам
- Режим полного дуплекса по 4м проводам
- : РЕКОМЕНДУЕТСЯ
- : Неустойчивый роуминг, Open
- : По необходимости, Open
- : По версии ПО, Open
- : Close для режима конвертера

#### 4 Программирование охранных функций.

Для программирования функций охраны нужно иметь внешний GSM модем Siemens подключенный к компорту компьютера. Например: Siemens MC35i terminal Все настройки охраны хранятся в сим карте, никаких изменений в ПО модема вносить не нужно.

Модуль может обрабатывать до 3х сигналов, см п.1.13

Первые 2 контакта обычно используются для контроля доступа, а третий для контроля электропитания какого либо оборудования.

При замыкании контактов 1 модем звонит на номер из ячейки 1 телефонной книги и отправляет СМС из ячейки 1 памяти сим карты. При 2 соответственно из 2й ячейки.

Программирование.

Терминальная программа (обычно гипертерминал в виндовс) 8n1, скорость 19200 или 9600 (смотря, на что настроен модем).

at  $\overline{OK}$ 

«Модем на проводе»

 $AT+CMGF=?$  $+CMGF: (0,1)$ 

 $OK$ «1 - модем поддерживает текстовый режим СМС, 0 PDU»

 $at+cmgf=1$  $OK$ 

«Переводим модем в текстовый режим»

AT+CPMS="SM","SM","SM" +CPMS:  $0.10.0.10.0.10$ 

 $OK$ «Переключаем память сообщений на СИМ карту»

Смотрим на строчку +СРМS: 1,10,1,10,1,10 Если первая ,3,5 цифра не 0 то:

 $at+cmgl=all$ +CMGL: 2,"REC READ","10106",,"09/02/16,16:05:59+08" 0500034C02010420043E0437043C043E0432043B044F04390442043500200411041504170

 $OK$ «Читаем всю память»

Смотрим на номера занятых ячеек памяти и стираем как минимум первые 3

 $at+cmgd=1$  $OK$  $at+cmgd=2$ **OK**  $at+cmgd=3$  $OK$ 

Записываем

AT+CMGW="+380674807620" «Номер получателя» > Vnimanie. Otkritie dveri 1 na obekte podstanciya Gribovka  $+CMGW:1$ 

#### **OK**

Сначала набираем строку AT+CMGW="+380674807620" и жмем энтер. Появляется символ приглашения >

Передаем заранее набранный в блокноте текст по правой кнопке мышки «Передать главному компьютеру ctrl+v»

Давим ctrl+z

Ответ модема например +CMGW: 1 Это значит что сообщение в 1 ячейке памяти. И так еще 2 раза для всех 3х входов.

AT+CMGW="+380674807620" > Vnimanie. Otkritie dveri 2 na obekte podstanciya Gribovka  $+CMGW: 2$ 

**OK** 

SMS c телефона на e-maіl

Чтобы отправить SMS-сообщение с Вашего GSM-телефона на электронный e-maіl адрес:

 в начале сообщения напишите адрес электронной почти в обычном формате: имя@домен.

 после адреса ОБЯЗАТЕЛЬНО поставьте символ "пробел", который отделит e-mail адрес от текста сообщения; наберите короткое сообщение Номер СМС гейта: 1010 для МТС и 555 для Киевстар.

#### Пример SMS-сообщения:

 dispetcher@enerosystem1.com.ua Vnimanie. Net tehnologicheskogo nfpryajeniya 110 v na obekte podstanciya Gribovka

#### AT+CMGW="1010"

> dispetcher@enerosystem1.com.ua Vnimanie. Net tehnologicheskogo nfpryajeniya 110 v na obekte podstanciya Gribovka  $+CMGW: 3$ 

#### OK

Проверка правильности записи сообщений.

at+cmss=2  $+CMS: 11$ 

OK «Эта команда отправит записанное в ячейке 2 сообщение»

#### **4.1 Запись номеров дозвона в телефонную книгу.**

Обязательно занесите в телефонную книгу **диспетчера!!!** все номера охраняемых объектов под понятными именами!!! Например: имя «Тревога Грибовка1» для номера 805044433311 и т.д.

```
AT+CPBS="sm"
\overline{OK}Посмотрите что из ячеек телефонной книги занято:
AT+CPBR=1,99
+CPBR: 1,"111",129,"Taryfy,poslugy"
+CPBR: 2,"555",129,"Aktsii"
+CPBR: 3,"222",129,"Ekstreny"
+CPBR: 4,"+380501200000",145,"Golosova Poshta"
+CPBR: 9,"743",129," "
+CPBR: 10, "444", 129,"<br>-CPDP: 11, "109", 120", "+CPBR: 11,"108",129," "
+CPBR: 12,"616",129,"Mobilnyj putivnyk"
```
#### **OK**

Удалите все номера при помощи команды записи без параметров

```
at+cpbw=12 «Ячейка 12 стерта»
OK
at+cpbw=11
OK
В результате должно получится 
AT+CPBR=1,99
OK
Т.е. память номеров пуста. Заметьте, команда выполняется некоторое время.
Занесите номера для дозвона в ячейки памяти:
at+cpbw=1, "+380674807526",,"dver 1"
OK
at+cpbw=2, "805044433311",,"dver 2"
OK
at+cpbw=3, "+380674807526",,"Pitanie" «обратите внимание на 2 запятых»
OK
Проверьте:
```

```
AT+CPBR=1,99
+CPBR: 1,"+380674807526",145,"dver 1"
+CPBR: 2,"805044433311",129,"dver 2"
+CPBR: 3,"+380674807526",145,"Pitanie"
```
#### **OK**

Принимающему звонок от «Тревога Грибовка1» дежурному необходимо **снять и положить трубку**, иначе звонок будет повторен 3 раза. Если звонок для события не нужен, оставьте ячейку **ПУСТОЙ**!

Ваше Программное обеспечение:

## **Программное обеспечение и аппаратная версия модуля передачи данных TC485**

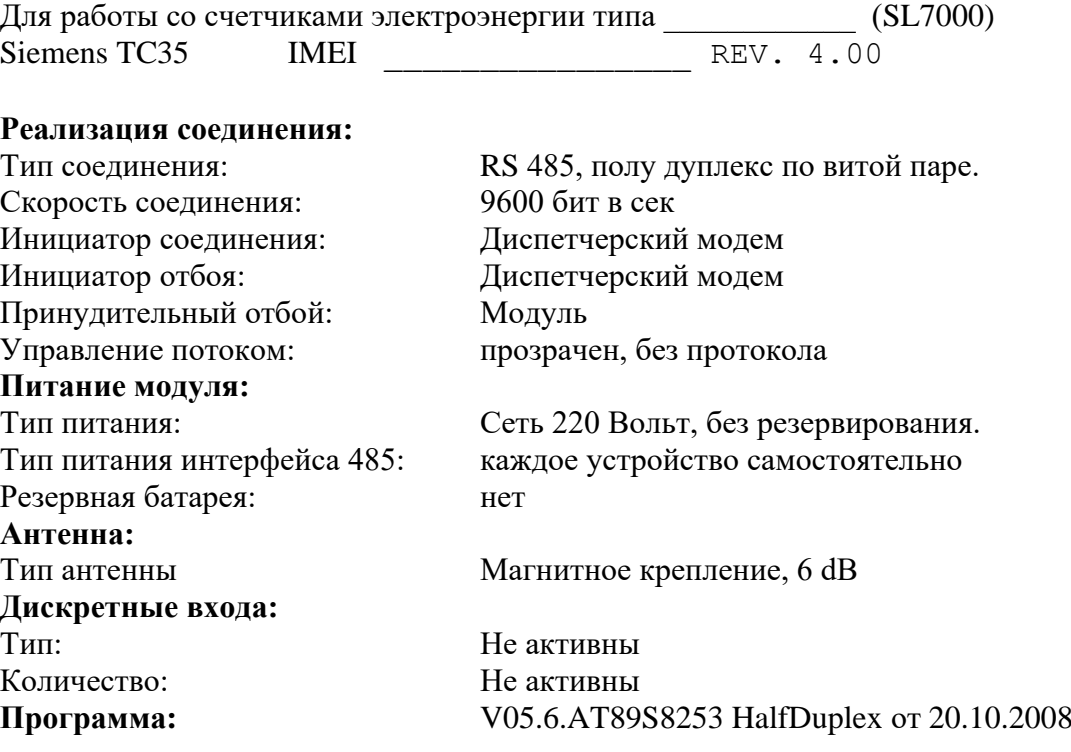

GSM модем и порт RS232 могут подключаться на 485 шину

Ограничение 10 мин для любого вида соединения

При входящих звонках переустановка таймера 10 мин (Приоритет GSM). Проверка регистрации в домашнюю сеть перед установлением соединения При наличии роуминговой сети, поиск и регистрация в домашнюю сеть.

отключение/проверка на дом сеть при входящем звонке отключение/ModemHealth каждый час проверка регистрации отключение/отправка SMS Не активна отключение/выключение модема 1 раз в сутки

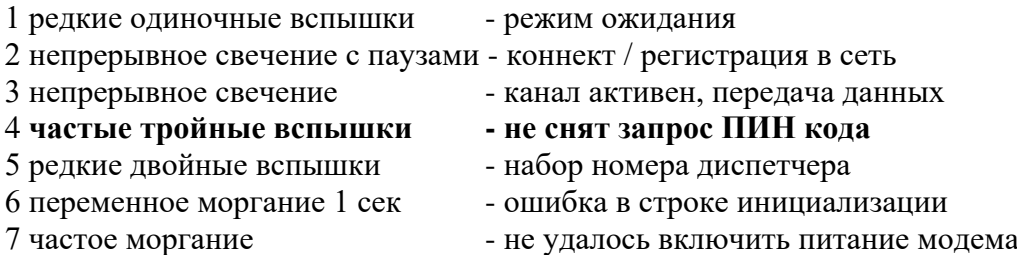

Используйте линии TX/RX A, TX/RX B для RS 485 TXD, RXD, GND для RS 232 Опционально: на контакт 8 RS232 выведен сигнал CD.